Dell PowerEdge VRTX Guia de Noções Básicas

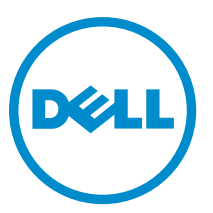

Modelo normativo: E22S and HHB Tipo normativo: E22S001 and HHB Series

# Notas, avisos e advertências

NOTA: Uma NOTA indica informações importantes para utilizar melhor o computador. W

CUIDADO: Um AVISO indica possíveis danos ao hardware ou perda de dados e ensina como evitar o problema.

ATENÇÃO: Uma ADVERTÊNCIA indica possíveis riscos de danos à propriedade, de lesões corporais ou até mesmo de morte.

#### **©** 2013 Dell Inc.

Marcas comerciais usadas neste texto: Dell™, o logotipo Dell, Dell Boomi™, Dell Precision™ , OptiPlex™, Latitude™, PowerEdge™, PowerVault™, PowerConnect™, OpenManage™, EqualLogic™, Compellent™, KACE™, FlexAddress™, Force10™ e Vostro™ são marcas comerciais da Dell Inc. Intel®, Pentium®, Xeon®, Core® e Celeron® são marcas registradas da Intel Corporation nos Estados Unidos e em outros países. AMD® é marca registrada e AMD Opteron™, AMD Phenom™ e AMD Sempron™ são marcas comerciais da Advanced Micro Devices, Inc. Microsoft®, Windows®, Windows Server®, Internet Explorer®, MS-DOS®, Windows Vista® e Active Directory® são marcas comerciais ou marcas registradas da Microsoft Corporation nos Estados Unidos e/ou em outros países. Red Hat® e Red Hat® Enterprise Linux® são marcas registradas da Red Hat, Inc. nos Estados Unidos e/ou em outros países. Novell® e SUSE® são marcas registradas da Novell Inc. nos Estados Unidos e/ou em outros países. Oracle® é marca registrada da Oracle Corporation e/ou afiliadas. Citrix®, Xen®, XenServer® e XenMotion® são marcas registradas ou marcas comerciais da Citrix Systems, Inc. nos Estados Unidos e/ou em outros países. VMware®, Virtual SMP®, vMotion®, vCenter® e vSphere® são marcas registradas ou marcas comerciais da VMware, Inc. nos Estados Unidos ou em outros países. IBM® é marca registrada da International Business Machines Corporation.

2013 - 04

Rev. A00

# Instalação e configuração

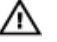

ATENÇÃO: Antes de executar o procedimento a seguir, analise as instruções de segurança fornecidas com o módulo servidor ou com o compartimento.

### Remover o sistema da embalagem

A ATENÇÃO: Sempre que for preciso levantar o sistema, peça ajuda. Evite ferimentos; não tente levantar o sistema sozinho.

Desembale o compartimento e o(s) módulo(s) servidor(es) e identifique cada item.

### Localizar a etiqueta de classificação elétrica do sistema

Antes de configurar o sistema, leia as respectivas informações de classificação elétrica fornecidas na etiqueta de informações. A etiqueta de informações contém também as marcas da agência de normalização em todo o mundo para o sistema.

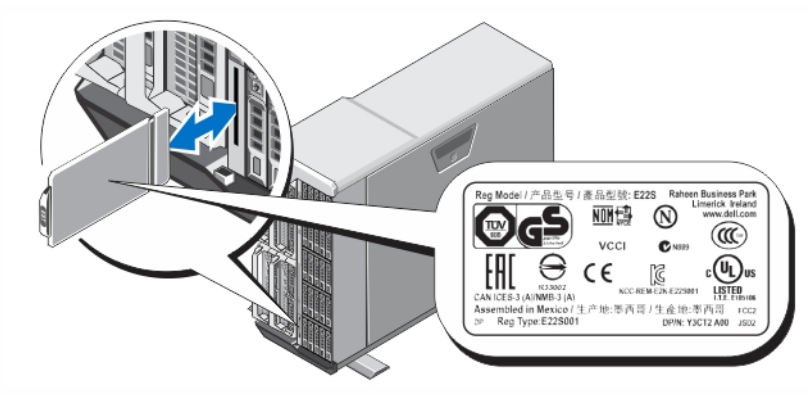

Figura 1. Localizar a etiqueta de classificação elétrica.

### Estabilização do sistema em torre

O sistema em torre tem quatro pés em seu painel inferior que podem ser estendidos para fora para ajudar a estabilizar adequadamente o sistema. Você pode também substituir os pés do sistema com as rodas opcionais. para obter mais informações sobre como instalar as rodas, consulte o Manual do proprietário do Dell PowerEdge VRTX em dell.com/ poweredgemanuals.

ATENÇÃO: A não extensão dos pés do sistema representa o risco de tombamento do sistema, o que pode causar lesões corporais ou danos ao sistema.

CUIDADO: Rolar o sistema sobre suas rodas pode causar vibrações que podem danificar o sistema.

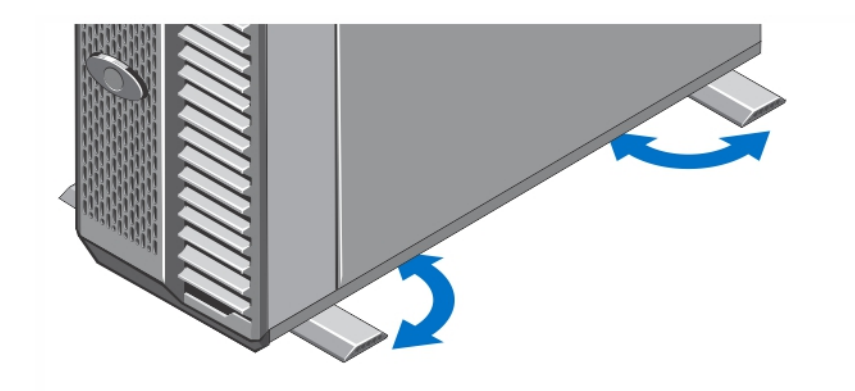

Figura 2. Extensão dos pés no sistema em torre

### Opcional—Configuração do rack

Se você estiver usando a configuração de rack opcional, monte os trilhos e instale o sistema no rack seguindo as instruções de segurança e as instruções de instalação fornecidas com o sistema.

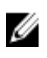

NOTA: Para obter mais informações sobre como converter o sistemas para o modo rack, consulte o Manual do proprietário do Dell PowerEdge VRTX em dell.com/poweredgemanuals.

### Instalação de um módulo de servidor

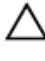

CUIDADO: Instale uma placa de preenchimento em todos os slots vazios de servidor para manter as condições térmicas adequadas.

Ø NOTA: O compartimento suporta somente os módulos de servidores Dell PowerEdge M520 e M620 que são especificamente configurados para o compartimento e podem ser identificados por uma etiqueta marcada com PCIe no módulo do servidor. Caso você instale os módulos de servidores PowerEdge M520 e M620 que não estão configurados para o compartimento, será mostrada uma mensagem de erro. Para obter mais informações sobre como configurar um módulo de servidor para o compartimento, consulte o Manual do proprietário do Dell PowerEdge VRTX em dell.com/poweredgemanuals.

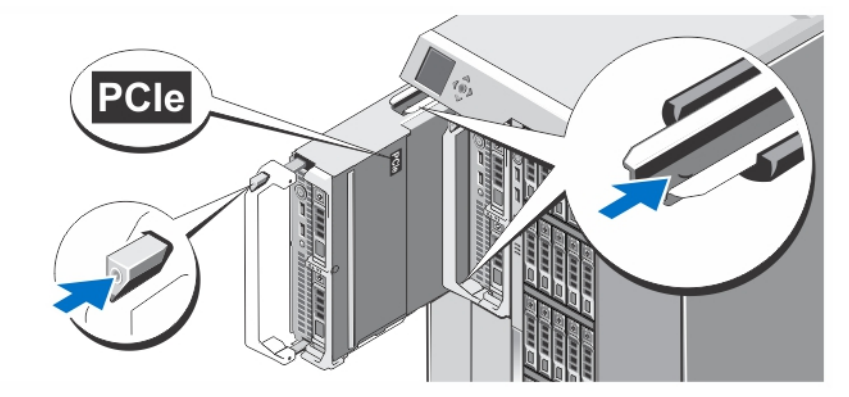

#### Figura 3. Instalação de um módulo servidor

Começando pelo slot 1, deslize os módulos servidores para dentro do compartimento. Quando um módulo servidor está seguramente instalado, sua alça retorna para a posição fechada.

### Como conectar o módulo CMC

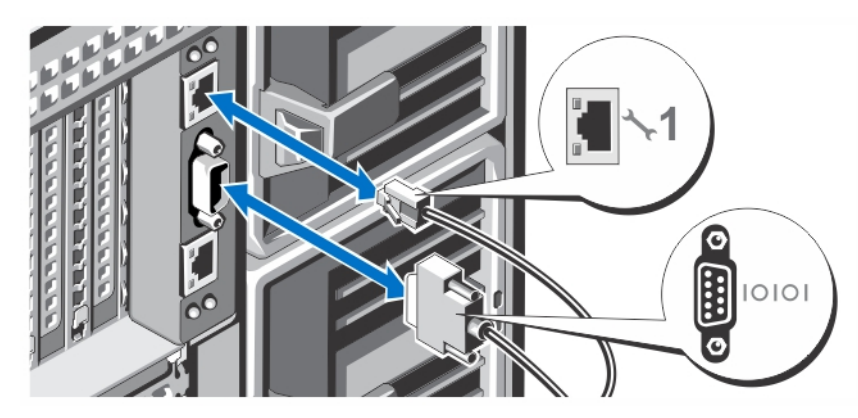

Figura 4. Como conectar o módulo CMC

Conecte o cabo serial (opcional) e o(s) cabo(s) de rede do sistema de gerenciamento ao módulo CMC. Se houver um segundo módulo CMC opcional instalado, conecte-o também.

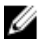

Ø

NOTA: Caso o segundo módulo CMC (opcional) não esteja instalado, conecte o cabo de rede à porta 1 do CMC no compartimento.

NOTA: A porta serial conecta-se ao módulo CMC ativo.

### Conexão do módulo de E/S

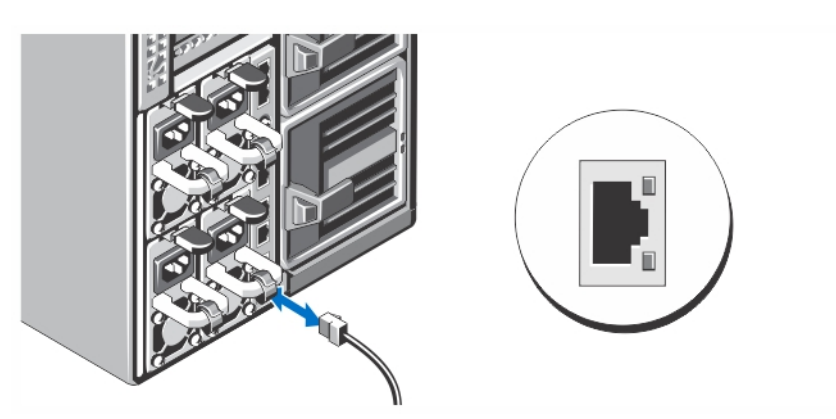

#### Figura 5. Conexão do módulo de E/S

Conecte o cabo de rede ao módulo de E/S para fornecer conexão de rede ao servidor.

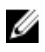

NOTA: Caso você tenha um módulo de passagem instalado no compartimento, cada módulo de servidor requer o seu próprio cabo de rede.

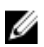

NOTA: Para obter mais informações sobre como configurar os parâmetros de rede para o módulo de E/S, consulte o documento Dell PowerEdge VRTX CMC User's Guide (Manual do proprietário do CMC Dell PowerEdge VRTX) em dell.com/esmmanuals.

### Conexão do teclado, do mouse e do monitor

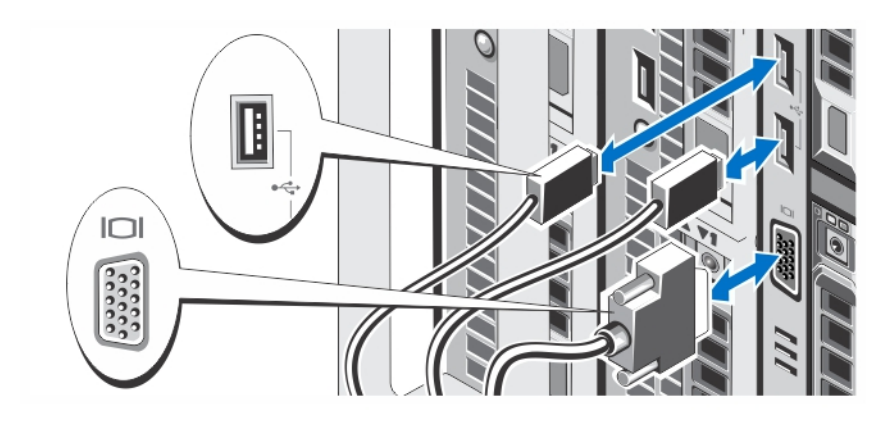

#### Figura 6. Conexão do teclado, do mouse e do monitor

Conecte o teclado, o mouse e o monitor.

Os conectores na frente do sistema têm ícones que indicam qual cabo deve ser ligado a cada conector. Certifique-se de apertar os parafusos (se houver) no conector do cabo do monitor.

NOTA: A conexão do teclado, do mouse e do monitor é opcional. É possível usar as opções de menu do LCD para mapear um módulo de servidor para o KVM. É possível acessar também o KVM remotamente com o uso da interface iDRAC. Para obter mais informações, consulte o guia do usuário do iDRAC em dell.com/esmmanuals.

### Conectar o sistema à fonte de alimentação

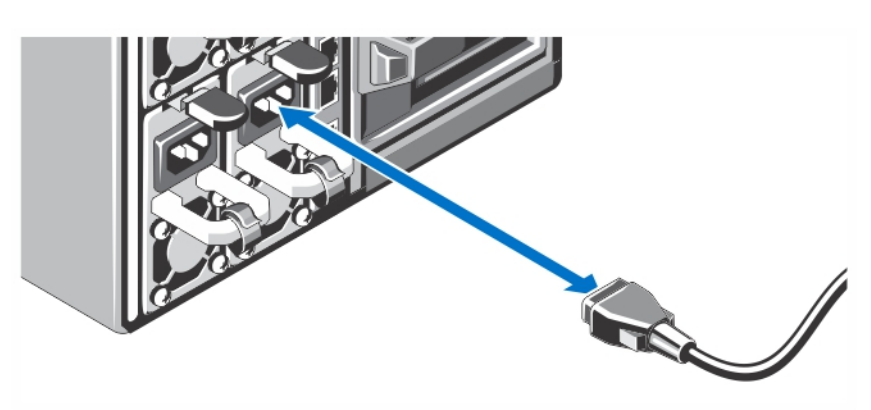

#### Figura 7. Conectar o sistema à fonte de alimentação

Conecte os cabos de alimentação às fontes de alimentação do sistema.

NOTA: As unidades de fonte de alimentação precisam ter a mesma potência máxima de saída.

Ø

### Como fixar o cabo de alimentação

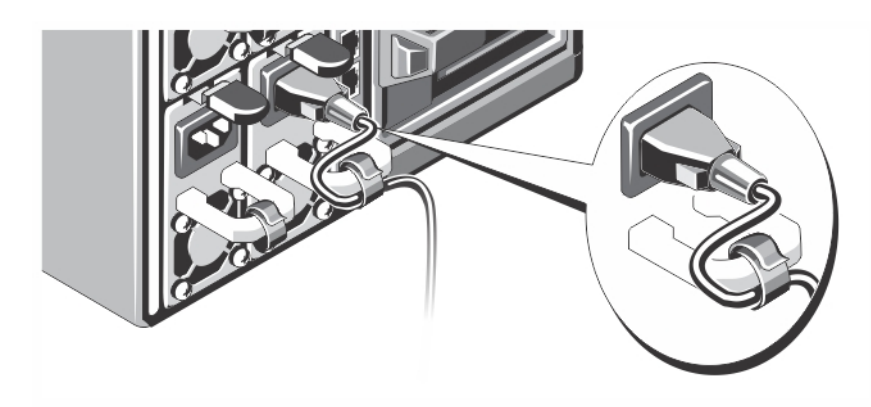

#### Figura 8. Como fixar o cabo de alimentação

Dobre o cabo de alimentação do sistema conforme a ilustração e prenda-o na correia respectiva.

Conecte a outra extremidade do cabo de alimentação a uma tomada elétrica aterrada ou a uma fonte de alimentação separada como uma UPS (Uninterruptible Power Supply [Fonte de Alimentação Ininterrupta]) ou uma PDU (Power Distribution Unit [Unidade de Distribuição de Energia]).

### Ligar o gabinete

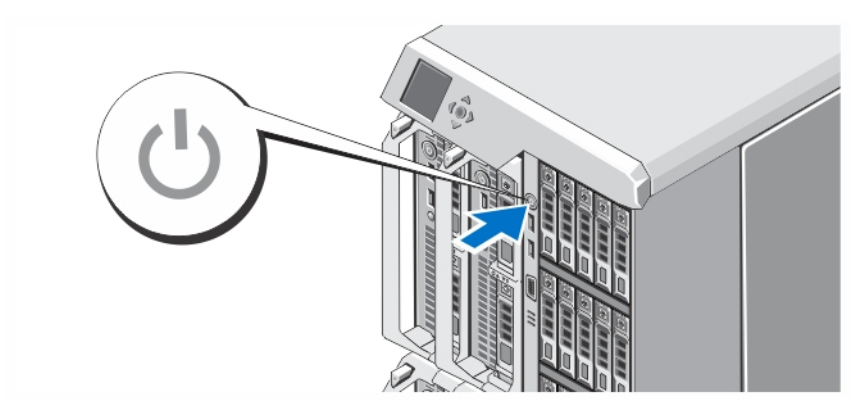

#### Figura 9. Ligar o gabinete

Ø

Pressione o botão liga/desliga do gabinete. O indicador de alimentação deve acender.

NOTA: O CMC pode demorar uns poucos minutos para inicializar após a ativação do compartimento.

Faça login na página web do CMC, usando o endereço IP do CMC mostrado no painel LCD. Configure o módulo de E/S e mapeie os adaptadores virtuais e os slots PCIe para os slots do servidor. Para obter mais informações, consulte o documento Dell PowerEdge VRTX CMC User's Guide (Guia do usuário do CMC Dell PowerEdge VRTX) em dell.com/ esmmanuals.

### Como ligar módulos servidores

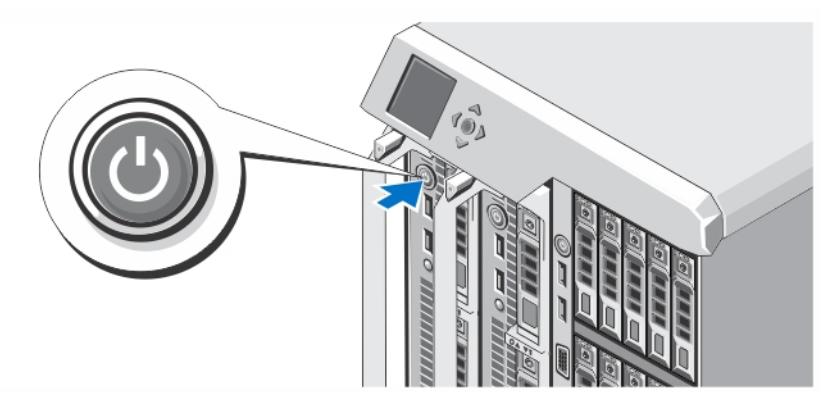

#### Figura 10. Como ligar um módulo servidor

Pressione o botão liga/desliga em cada módulo servidor ou ligue os módulos com o uso do software de gerenciamento de sistemas.

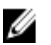

NOTA: Os módulos servidores não são ativados até que o CMC esteja configurado adequadamente e tenha sido inicializado completamente. Podem ser necessários uns dois minutos a mais para a inicialização do iDRAC do servidor após a plena ativação do chassi.

### Instalar o bezel opcional

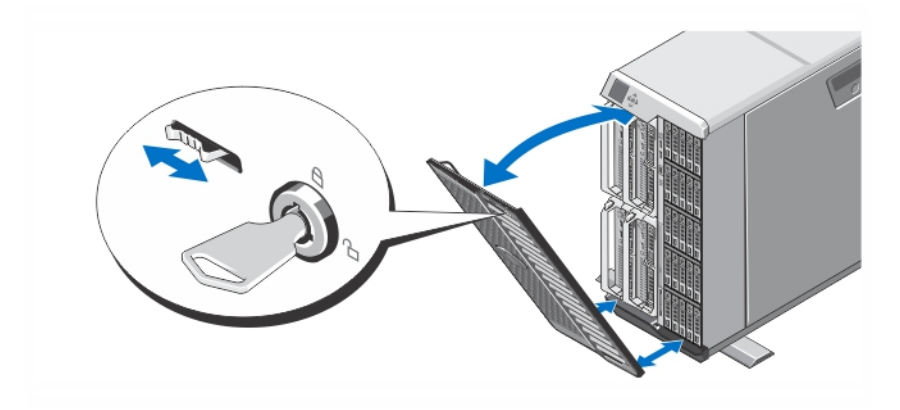

#### Figura 11. Instalar o bezel opcional

Instale o bezel (opcional).

### Concluir a configuração do sistema operacional

Se você tiver adquirido um sistema operacional pré-instalado, consulte a documentação associada. Para instalar o sistema operacional pela primeira vez, consulte a documentação referente à instalação e configuração do sistema operacional. O sistema operacional precisa estar instalado antes de você instalar qualquer hardware ou software que não tenha sido adquirido com o sistema.

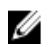

NOTA: Consulte o site dell.com/support para obter as informações mais recentes sobre os sistemas operacionais suportados.

### Contrato de licença de software Dell

Antes de usar o sistema, leia o contrato de licença de software Dell fornecido com o sistema. Você precisa considerar as mídias do software Dell instalado como cópia de BACKUP do software instalado no disco rígido do seu sistema. Se você não aceitar os termos do contrato, ligue para o serviço de assistência ao cliente. Para clientes nos EUA, ligue para 800-WWW-DELL (800-999-3355). Os clientes fora dos Estados Unidos deverão visitar o site support.dell.com e selecionar o seu país ou a sua região na parte inferior da página.

### Outras informações úteis

ATENÇÃO: Consulte as informações de normalização e segurança fornecidas com o sistema. As informações de garantia podem estar incluídas neste documento ou em um documento separado.

- O Manual do proprietário do Dell PowerEdge VRTX fornece informações sobre os recursos do sistema e descreve como solucionar problemas e instalar ou trocar componentes do sistema. Este documento está disponível on-line em dell.com/poweredgemanuals.
- O Dell PowerEdge VRTX CMC User's Guide (Guia do usuário do CMC Dell PowerEdge VRTX) fornece informações sobre como instalar, configurar e usar o CMC (Chassis Management Controller). Este documento está disponível on-line em dell.com/esmmanuals.
- O Integrated Dell Remote Access Controller (iDRAC) User's Guide (Guia do usuário do iDRAC (Integrated Dell Remote Access Controller - Controlador de acesso remoto Dell integrado) fornece informações sobre instalação, configuração e manutenção do iDRAC em sistemas gerenciados. Este documento está disponível on-line em dell.com/esmmanuals.
- A documentação do rack descreve como instalar o sistema no rack, se necessário.
- Qualquer mídia fornecida com o sistema que contenha documentação e ferramentas para a configuração e o gerenciamento do seu sistema, incluindo aquelas relativas ao sistema operacional, software de gerenciamento do sistema, atualizações do sistema e componentes do sistema adquiridos com o mesmo.

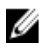

NOTA: Verifique sempre se há atualizações disponíveis no site support.dell.com/manuals e leia-as primeiro, pois elas geralmente substituem informações contidas em outros documentos.

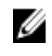

NOTA: Ao atualizar o sistema, é recomendável que você faça o download e a instalação do BIOS, dos drivers e do firmware de gerenciamento de sistemas mais recentes do site dell.com/support.

### Informações da NOM

As informações referentes ao dispositivo descrito neste documento e mostradas a seguir estão de acordo com os requisitos das Normas Oficiais Mexicanas (NOM):

Importador: Dell Inc. de México, S.A. de C.V. Paseo de la Reforma 2620 -11º Piso Col. Lomas Altas 11950 México, D.F. Modelo: E22S Tensão de alimentação: 100 VCA a 240 VCA Frequência 50 Hz/60 Hz

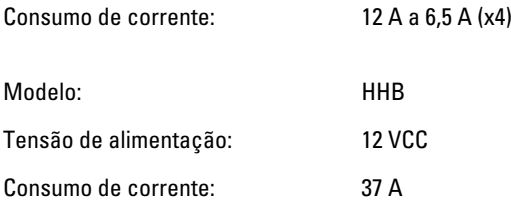

## Especificações técnicas

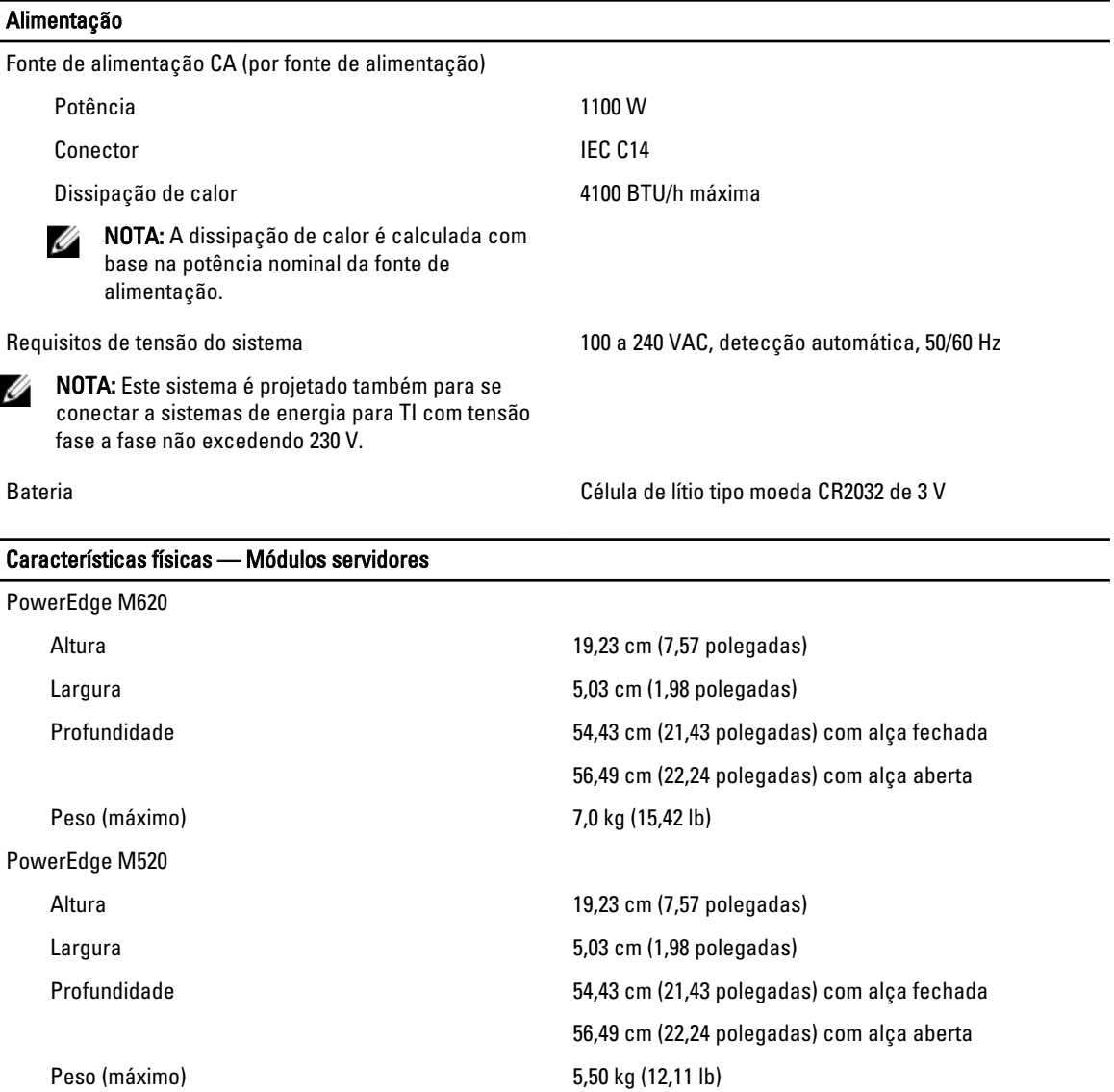

**NOTA:** Para obter especificações adicionais, consulte o *manual do proprietário* do módulo servidor em **dell.com**/ support/manuals.

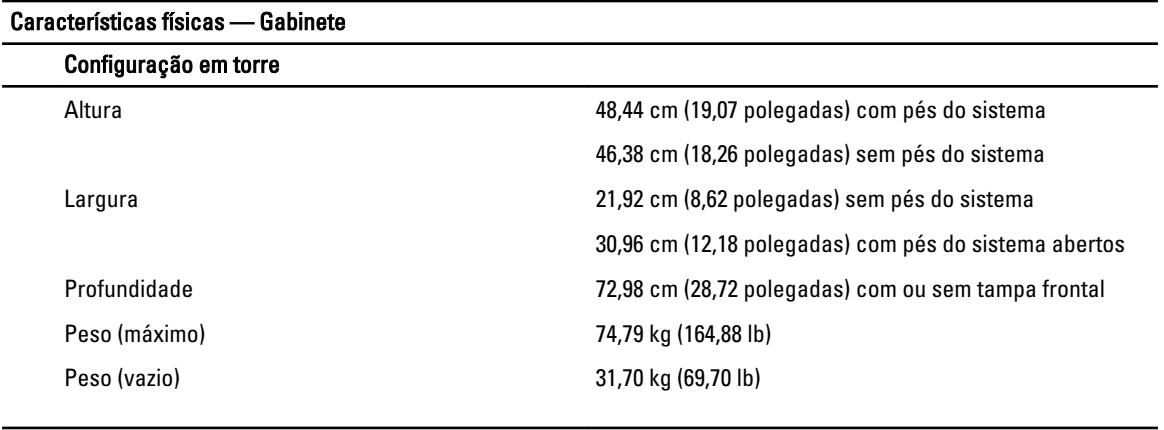

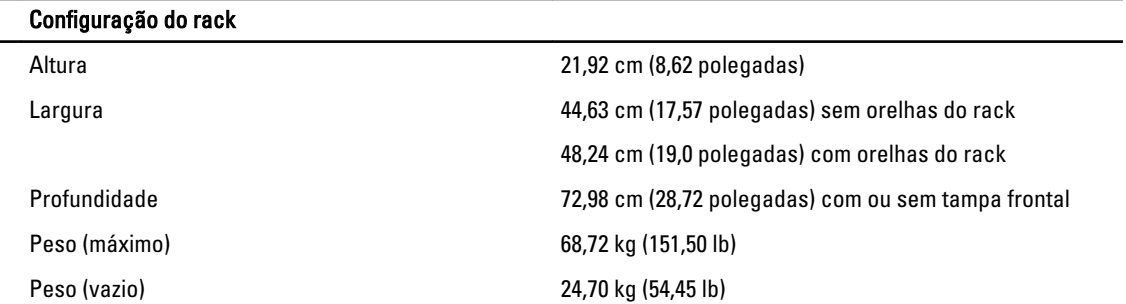

NOTA: Para obter especificações adicionais, consulte o documento Manual do proprietário do Dell PowerEdge VRTX/em dell.com/poweredgemanuals.

#### Requisitos ambientais

Ø

Ø

Ø

NOTA: O seu sistema é capaz de suportar picos de temperatura na faixa de 40 °C a 45 °C em datacenters resfriados por ar. Para obter mais informações, consulte o Manual do proprietário do Dell PowerEdge VRTX em dell.com/poweredgemanuals.

NOTA: Para obter informações adicionais sobre os requisitos ambientais para configurações específicas do sistema, visite o site dell.com/environmental\_datasheets.

#### Temperatura:

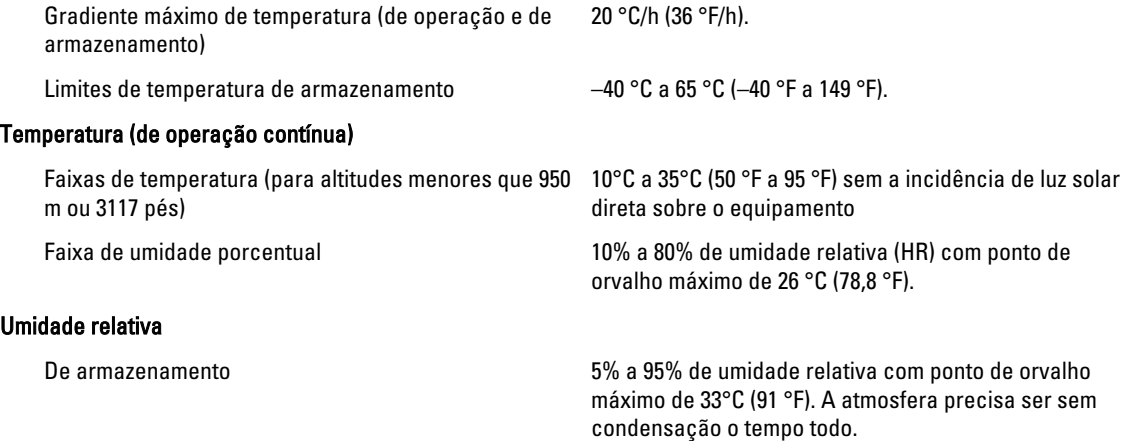

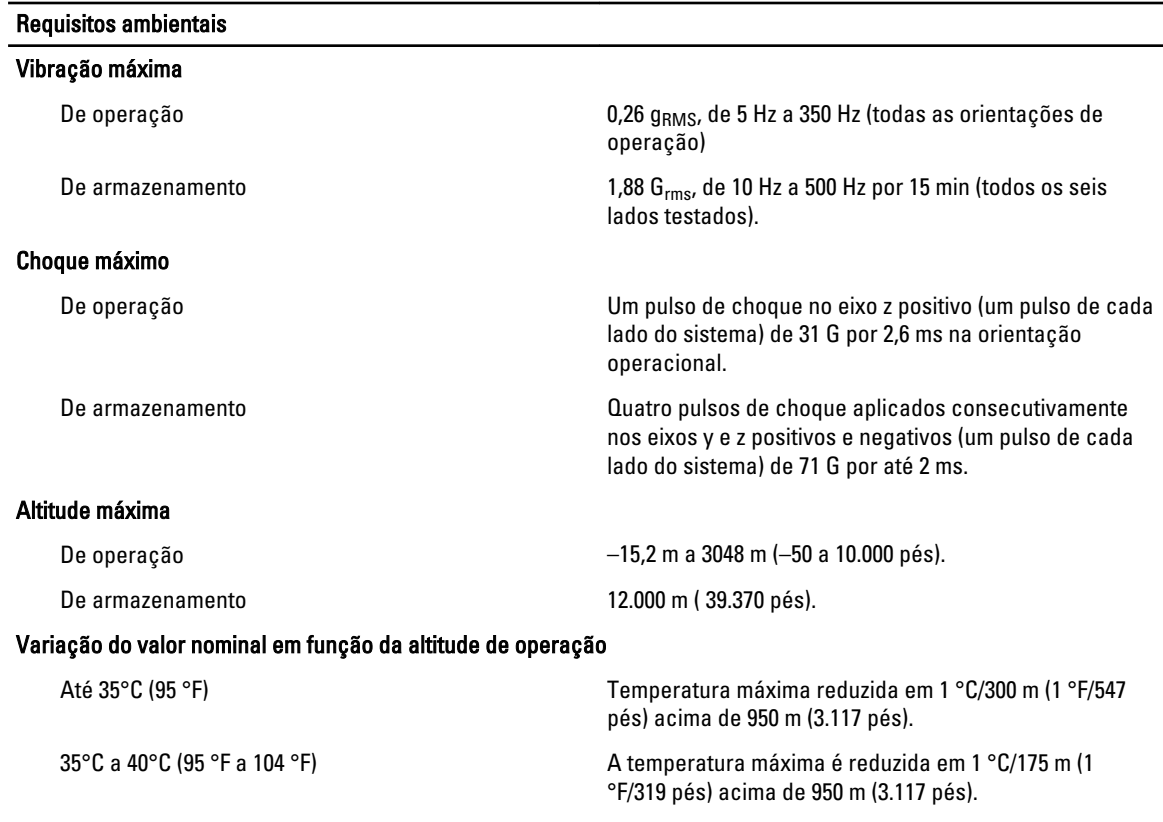

40°C a 45°C (104 °F a 113 °F) A temperatura máxima é reduzida em 1 °C/125 m (1

#### Contaminação por partículas

NOTA: Esta seção define os limites para ajudar a evitar danos e/ou falha por contaminação gasosa ou contaminação de particulados aos equipamentos de TI. Se for determinado que os níveis de contaminação gasosa ou de contaminação de particulados estiver além dos limites especificados abaixo e que este for o motivo de danos e/ou falhas no seu equipamento, poderá ser necessário que você corrija as condições ambientais que estão causando estes problemas. A correção das condições ambientais é responsabilidade do cliente.

Filtragem de ar

NOTA: Aplica-se apenas a ambientes de data center. Os requisitos de filtragem de ar não se aplicam a equipamento de TI projetado para ser aplicam a equipamento de TI projetado para ser<br>usado fora de um data center, em ambientes como escritórios ou fábricas.

#### Poeira condutiva

Ø

Ø

Ø

NOTA: Aplica-se tanto a ambientes de data center como a ambientes que não sejam de data center.

#### Poeira corrosiva

NOTA: Aplica-se tanto a ambientes de data center Ø como a ambientes que não sejam de data center.

Filtragem de ar para data center de Classe 8 conforme definida na ISO 14644-1 com limite superior de confiança de 95%.

°F/228 pés) acima de 950 m (3.117 pés).

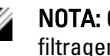

NOTA: O ar que entra no data center precisa ter filtragem MERV11 ou MERV13.

O ar precisa estar livre de poeira condutiva, partículas de zinco ou outras partículas condutivas.

- O ar precisa estar livre de poeira corrosiva.
- A poeira residual presente no ar precisa ter um ponto de deliquescência menor que 60% de umidade relativa.

Requisitos ambientais

#### Contaminação gasosa

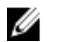

NOTA: Níveis máximos de contaminantes corrosivos medidos a ≤50% de umidade relativa

Taxa de corrosão do cupom de cobre <300 Å/mês para Classe G1 conforme definido pela ANSI/ISA71.04-1985.

Taxa de corrosão do cupom de prata <200 Å/mês conforme definido pela AHSRAE TC9.9.